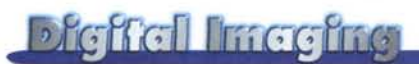

# **Amapi 3D**

## **Fotoritocco, fotocomposizione e modellazione tridimensionale**

Mi chiedo, ogni tanto, come doveva essere ispirato il Padre Eterno, absit iniuria verbis, quando ha creato i due più grandi esseri superiori che io abbia mai conosciuto, Naomi e Addippì. Beh, nella prima ognuno ci sa vedere il meglio senza che io stia qui a suggerire, nel secondo la fulgidezza di una mente lucida come un rasoio illumina chi gli sta accanto senza bisogno d'altri commenti.

Certo, non hanno avuto la fortuna di nascere ad Atripalda, ma non si può avere tutto nella vita. Ma io stavo pensando, piuttosto, alla materia prima usata dal Padre per plasmare tanta qualità; nel primo caso, ritengo, panna e caffè delle migliori marche, nel secondo argilla del miocene con già, nel reticolo cristallino, la struttura di un processore a 128.000 bit (upgradabile a 260.000).

Ma cosa ha usato, il Sommo Padre, per raggiungere tanta perfezione? Immagino pacchetti giranti sotto Dunix, sistema operativo messo a punto da una nouvelle vague di Dominazioni; il pacchetto, nomen omen, dovette chiamarsi come minimo Dworks.

Ma qualche notizia deve essere, da allora, sfuggita al top secret imposto dal Supremo, perché, dopo mezz'ora d'uso del prodotto in prova in questa puntata, ho cominciato a chiedermi quanto davvero siamo lontani da certe soglie di perfezione.

## **Amapi 3D, per plasmare il mondo!**

Cosa si può chiedere a un pacchetto di foto ritocco, fotocomposizione e modellazione tridimensionale? Immaginare le tre caratteristiche e funzionalità insieme lascia scettici un tantino, visto che

*di Raffaello De Masi*

TGS

Manuel d'utilisation<br>User's Guide

Amapi<sup>®</sup> 3D

Amapi 3D

precedenti tentativi in tal senso non hanno poi sortito risultati sod-

#### Amapi 3D Produttore e distributore: **TGT Systems Europe** Avenue Henri Beckquerel Parc d'activités Kennedy<br>BP227 33078 Merignac Cedex France http://www.tgs.com Prezzo: 399 US \$ - 200 Euro

disfacenti. Un po' come dire di servire più padroni!

Amapi 3D è il più raffinato esempio di come questa regola può essere, talvolta, contraddetta. Sprecare aggettivi per quest'ambiente è inutile; sembra perfetto, e, pur avendolo portato al limite massimo d'uso, non si è mai piantato né ha mai rallentato fino a divenire fastidioso.

Ma procediamo con ordine; innanzi tutto cosa è A3D? Si tratta di un complesso e potente ambiente concepito, principalmente, come un'applicazione interattiva per creare modelli in tre dimensioni in maniera rapida e intuitiva. In seconda battuta esso ha il compito di intervenire su questi modelli, aggiungendo e modificando mappature di superficie, materiali, forme; infine, Amapi permette di navigare nello spazio, manipolare l'oggetto creato, creare ogget-

ti dal nulla usando dimensioni specifiche, o agendo intuitivamente su di esse.

> E, per completare l'opera, ecco aprirsi alla fine tutto il grande mondo del rendering e dell'animazione.

Dicevamo di Amapi e di come sia un grande programma; eppure le richieste, in termini di caratteristiche della macchina ospitante, non sono certo ele-

vate. Il pacchetto gira già su un Pentium 133 con 36 MB di memoria e una quindicina di mega su HD, anche se, ovviamente, non può che trarre vantaggio da configurazioni maggiori. Lo stesso CD ospita anche la versione per Mac, che abbisogna di un PowerMac, del System 8, di 24 MB di RAM e di un semplice monitor a 256 colori. Da notare, non è necessaria alcun speciale hardware 3D, e il CD include oltre 40 MB di modelli di base 3D, pronti per es-

#### **Digital Imagina**

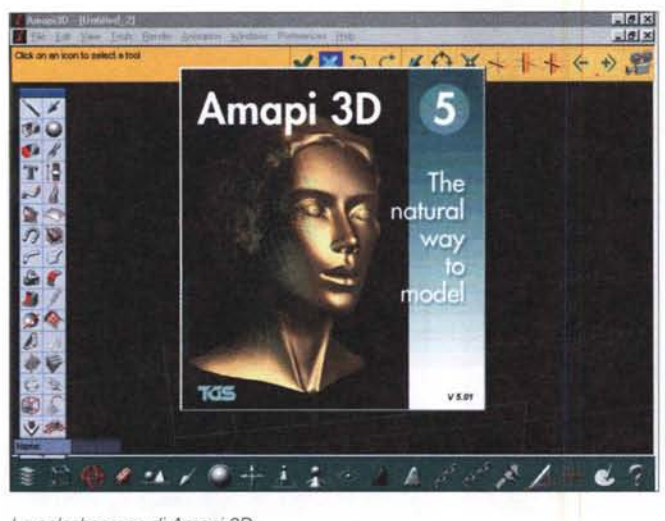

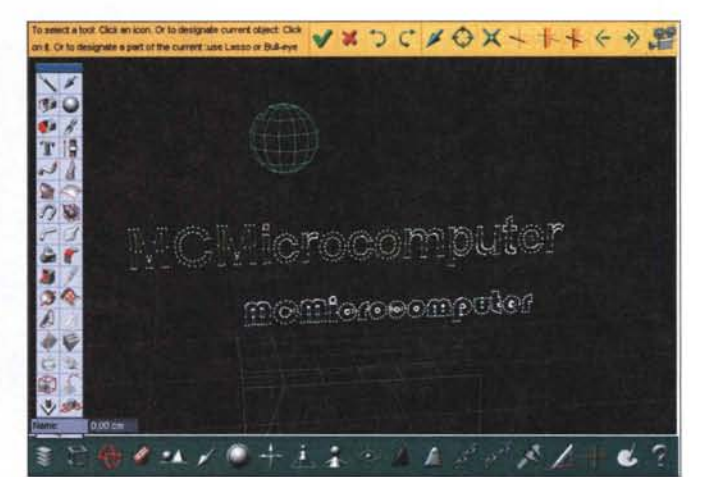

*Lo splashscreen di Amapi 3D.*

sere usati, e un'innumerevole libreria di tessiture ed effetti. Impressionante la capacità di colloquiare del pacchetto con l'esterno. Amapi importa file 3D Studio, 3DMF (Mac), VRML 1.0, DXF, IGES, Iliustrator, PICT (Mac), Artlantis Render, STL e ZAP. Ancora di più, esporta in 3D Studio, 3DGF e 3DMF, FACT, HPGL, IGES, Illustrator 3.0, LigthWave, Artlantis, VRLM 1.0, DXF, POV 3.0, Ray Dream Studio, Render-Man, STL, Strata Studio pro, TrueSpace, NeMo, Cinéma 4D, Zap e Open Inventor. Interessante la possibilità di esportare lavori tridimensionali su Internet. La disponibilità di tecnologie NURBS e Dynamic Geometry, e la disponibilità del formato ZAP rende possibile pubblicare immagini e forme animate su un sito Web, e, con questa tecnologia, la maggioranza degli oggetti creati non è più grande di qualche kbyte. E un player 3D, incluso nel pacchetto e distribuibile senza restrizioni, rigenera gli oggetti e li anima in tempo reale.

Quali le finalizzazioni di Amapi 3D? E'

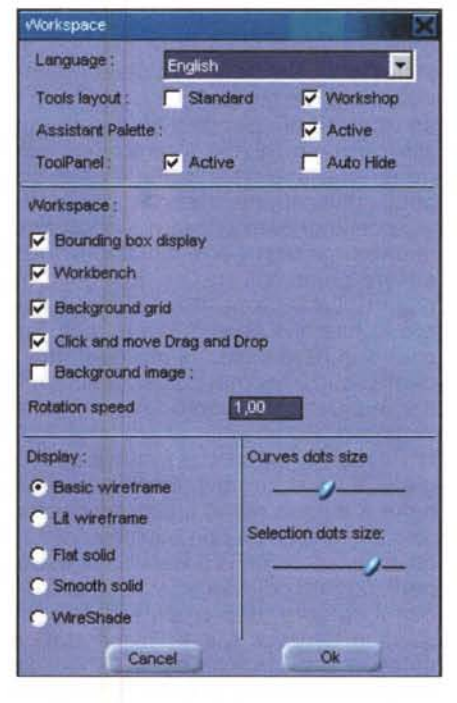

*La finestra di lavoro principale.* Si *noti la presenza delle tre palette.*

un compagno ideale per pacchetti come Electric Image, LigthWave, FormZ, StrataStudio Pro, Cinema 4D, NeMo, Artlantis, RayDream Studio. E' disponibile in forma di plug-in per pacchetti come 3D Studio Max e Softimage, e si accompagna come tool dinamico per la creazione di profili semplificati e la gestione di superfici complesse. Un nuovo ambiente, 3D-Silhouette, permette di eseguire una preanalisi rapida in caso di modellazione di oggetti complessi, e lo stesso ambiente supporta digitizer 3D per la creazione di curve NURBS e di superfici da applicare a un modello fisico già esistente. Compreso è anche un editor di testo in 3D, e una potente gestione attraverso layer e superfici gerarchizzate.

*L'altro modo di visualizzazione della finestra, l'human interface, destinato a rendere più intuitivo l'uso dei tool presenti.*

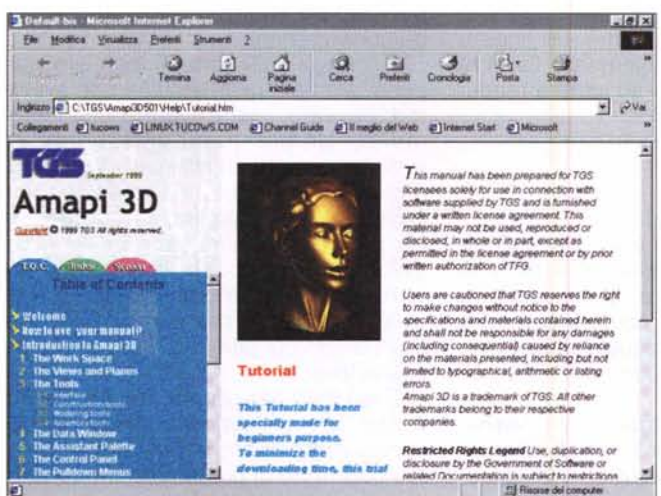

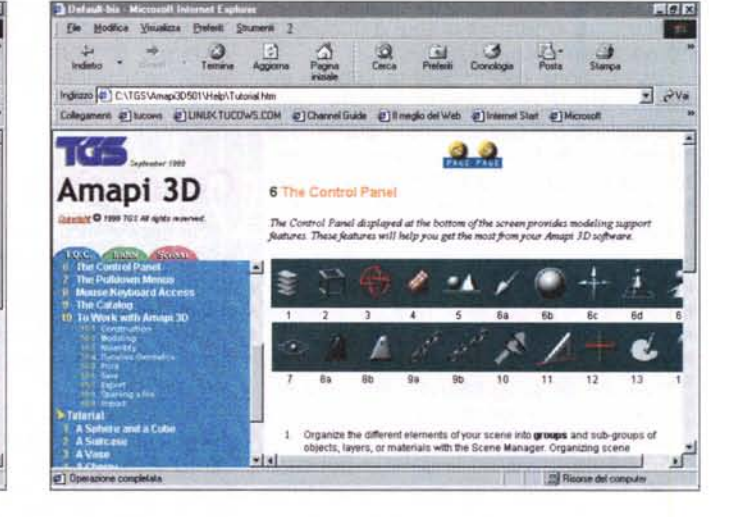

*Il pregevole help in linea, in formato HTML*

### **Digital Intaging**

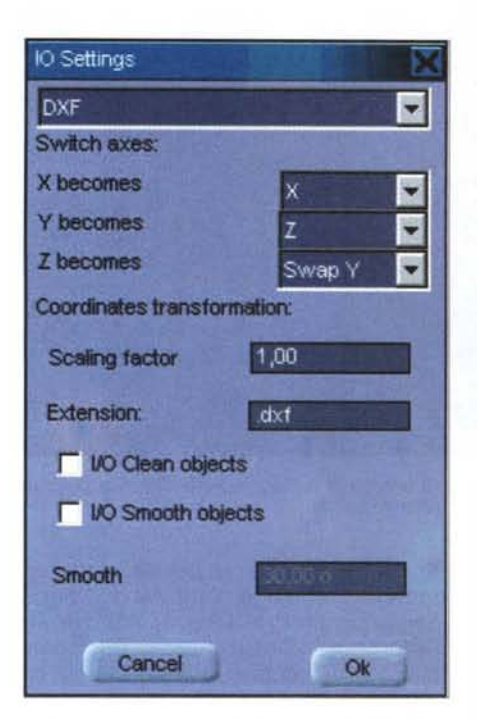

Potente la libreria presente, con più di 500 oggetti e tessiture già pronti. Un modulo complementare offre una semplificata visualizzazione diretta del path di animazione che si intende realizzare, animazione che potrà poi essere "riversata" in formato AVI e QuickTime; non poteva poi mancare la possibilità di gestione in formato Open GL!

## **Usando Amapi 3D**

A fronte di tanta dovizia di caratteristiche, Amapi 3D presenta un'interfaccia iniziale semplice e ordinatissima. Ma uno sguardo appena meno disattento ci farà rendere conto di quanto sia a disposizione, in termini di tool e di oggetti immediatamente utilizzabili.

La gestione dell'ambiente si basa su quattro strutture principali: il menu vero e proprio e tre palette poste sopra, alla sinistra, e alla base della finestra corrente. Quella superiore è l'Assistant Palette, che ha il compito principale di fornire informazioni addizionali sugli oggetti selezionati e manipolati, oltre che di guidare durante i primi approcci con l'ambiente. In altri termini ha il compito di rendere quanto più familiare l'approccio con l'editing e, con il tempo e l'esperienza, perde progressivamente importanza, tanto da poter essere alla fine "spenta".

In basso troviamo la palette del pannello di controllo, che consta di almeno una ventina di strumenti, alcuni abba-

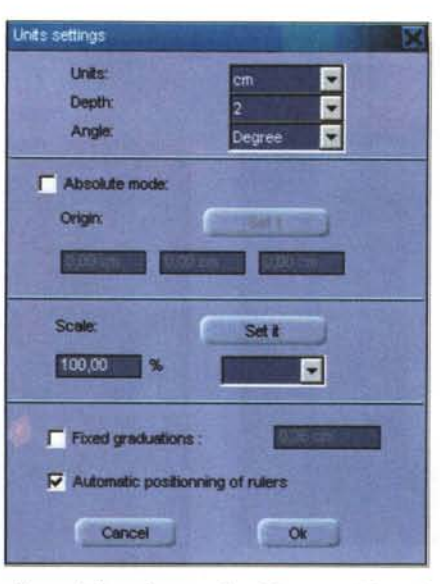

*Alcune delle preferenze di ambiente. anch'esse in puro stile Amapi.*

stanza convenzionali, altri decisamente inconsueti, come quello che permette a un oggetto di spostarsi solo lungo gli assi cartesiani, quello di cambiare il centro di rotazione della scena e degli oggetti, quello di variare il tipo di prospettiva, quello di permettere di visualizzare le linee nascoste e, ancora, quello di editare i materiali che compongono gli oggetti. La terza palette, infine, raccoglie le forme di base di lavoro, che, anche in questo caso, vanno ben oltre i classici solidi geometrici per gestire forme inusitate e funzioni letteralmente imprevedibili.

Raccontare qualcosa come un migliaio di tipi e funzioni diversi in queste righe è quanto meno aleatorio; diremo solo che anche qui non mancano certo i tipi originali, come la possibilità di estrudere oggetti, di modellarli toccandoli con il cursore, di piegarli e di attorcigliarli in forma di spirale. Inaspettata e notevole è la funzione per cui si possono eliminare facce di poliedri senza intaccare la struttura, forare oggetti o compenetrane uno nell'altro. Gli oggetti verranno costruiti inizialmente" a fil di ferro", per poi essere soggetti a rendering.

## **Conclusioni**

Sinceramente, mai visto un pacchetto di queste caratteristiche! A parte la potenza dell'ambiente, di cui abbiamo già tante volte detto, occorre spendere qualche parola sul manuale utente, volume redatto in un modo che non se ne vedeva da anni.

Nulla è lasciato al caso, all'immaginazione o all'iniziativa dell'utente. Cinquecento e più pagine, scritte in un minuscolo corpo sette, non sono uno scherzo! Immaginate che ogni tool, nessuno

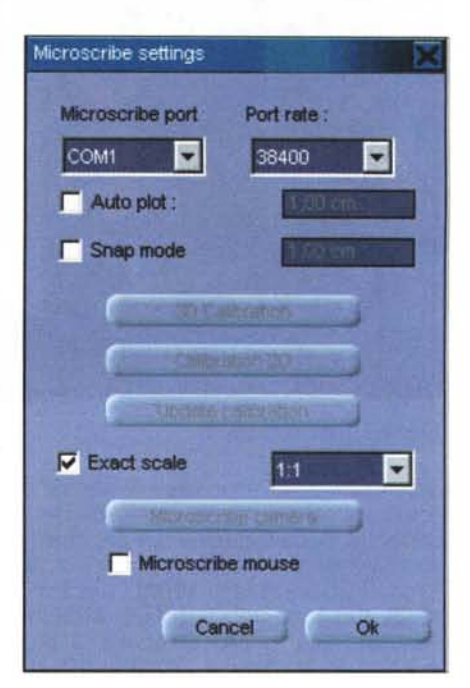

escluso, viene descritto, in forma separata, in maniera univoca e senza riferimenti ad altri. Insomma, per ogni argomento o problema che si può incontrare nell'uso di questo pacchetto, il manuale offre un tutorial specifico, capace di togliere immediatamente dal dubbio e dall'impaccio.

Ovviamente non manca una sofisticata gestione delle luci, che possono essere create e spostate in ogni momento sulla scena, anche dopo aver eseguito il rendering finale. Analogo è il modo di gestione delle camere e la tecnica di animazione, basata sulla gestione di un percorso su cui si articolerà il movimento e la scena; le animazioni potranno poi essere editate, fotogramma per fotogramma per aggiustamenti e personalizzazioni.

E, ciliegia sulla torta, il manuale contiene, alla fine, qualcosa che non avevamo, davvero, mai trovato precedentemente. Un prontuario di esercizi, da svolgere e svolti. In altri termini gli autori propongono all'utente un risultato da raggiungere, e indicano il materiale da cui partire. Di alcuni esercizi vengono sviluppati tutti i punti, con dettagliate istruzioni e illustrazioni, mentre altri vengono proposti demandando all'utente il compito di giungere a un soluzione soddisfacente.

Realizzato per piattaforma Mac e Pc, Amapi 3D (una curiosità: Amapi si pronuncia come "I am Happy") si offre come pacchetto di punta nella modellazione nel ritocco fotografico tridimensionale. Pacchetto professionale di alto livel-

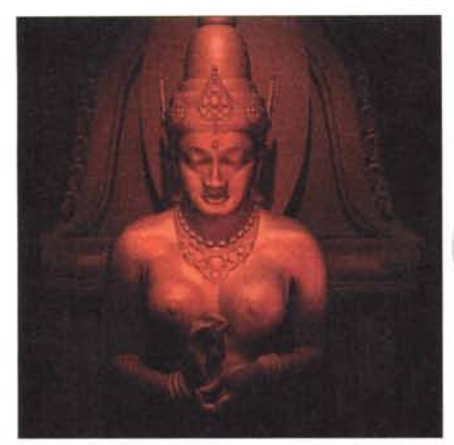

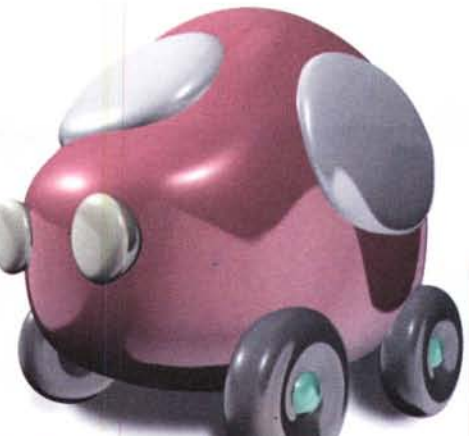

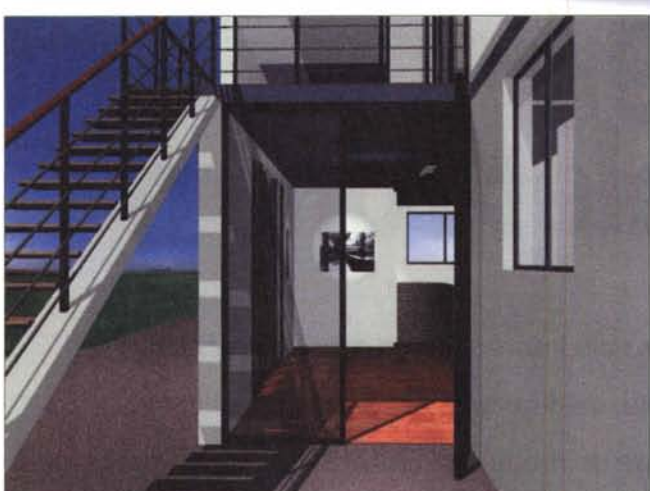

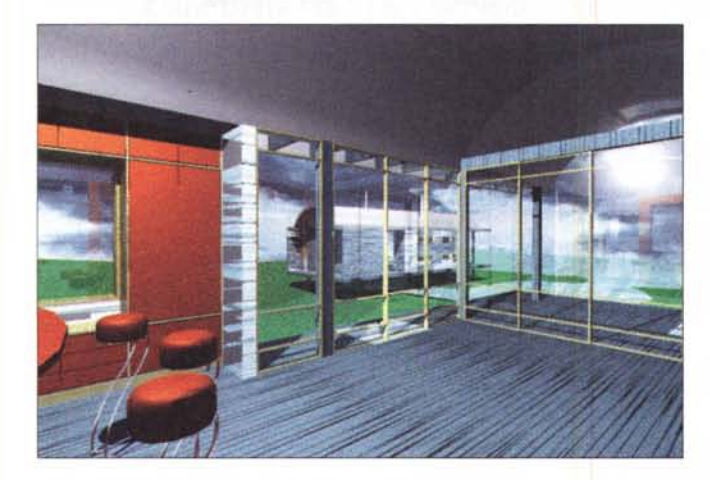

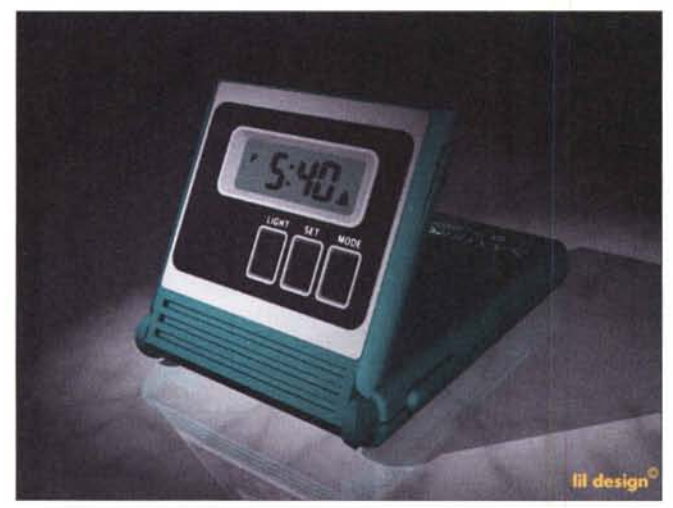

#### lo, è stato usato in almeno una diecina di film di successo degli ultimi anni, ed è prodotto complementare per pacchetti ancora più potenti, nel qual caso offre la possibilità di lavorare in un ambiente perfett mente integrat

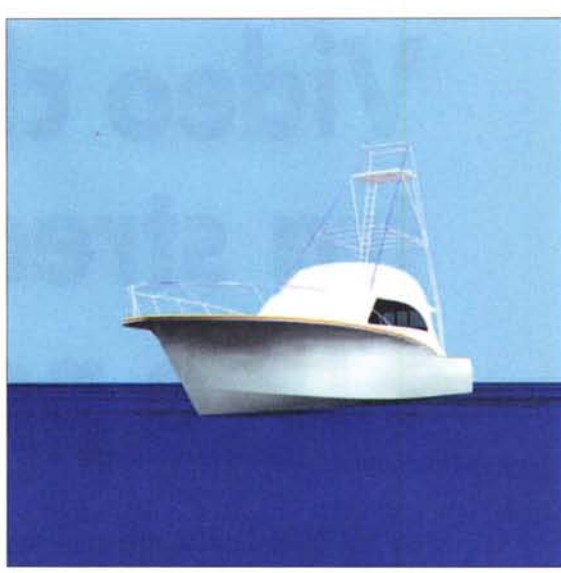

con gli ambienti *Immagini realizzate con Amapi* e *ricavate dalle* Ii-maggiori. t::rs *brerie fornite con* il*pacchetto.*

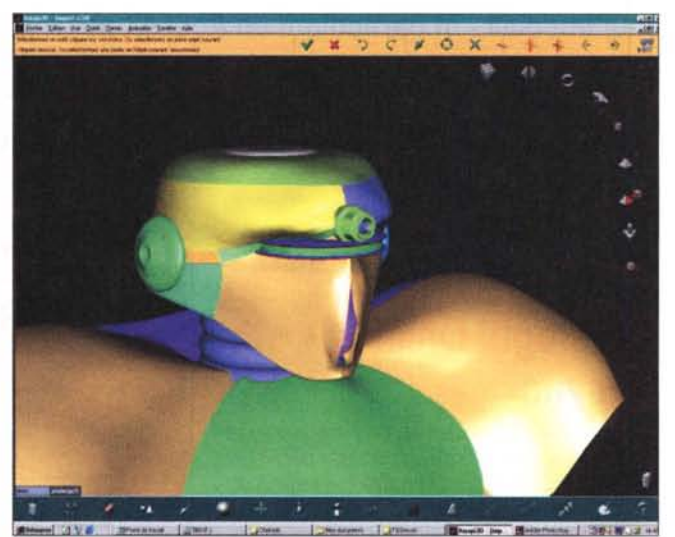

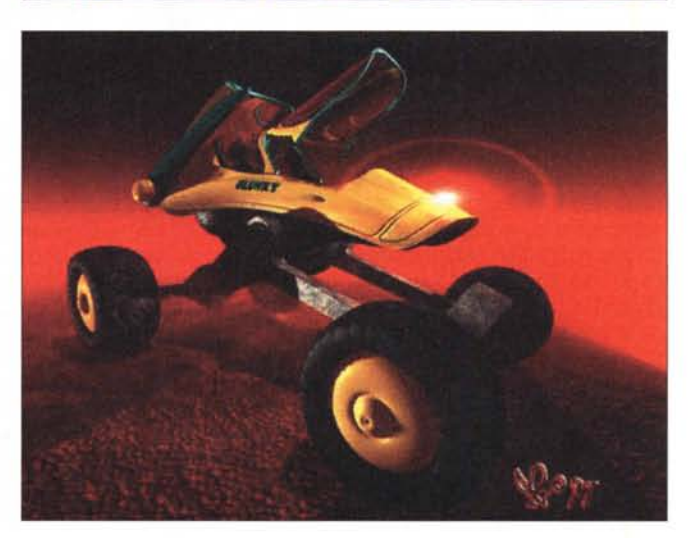

#### MCmicrocomputer n. 206 - maggio 2000 141 and the state of the state of the state of the state of the state of the state of the state of the state of the state of the state of the state of the state of the state of the stat

#### **Digital Imaging**